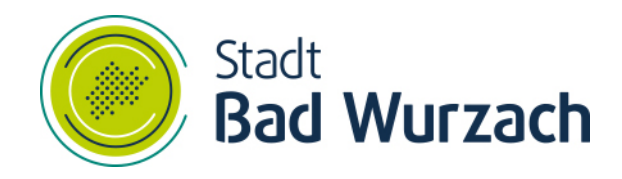

## natürlich . informativ

# Nutzung von Teamwork Bad Wurzach

Fachbereich Personal/Organisation/IuK

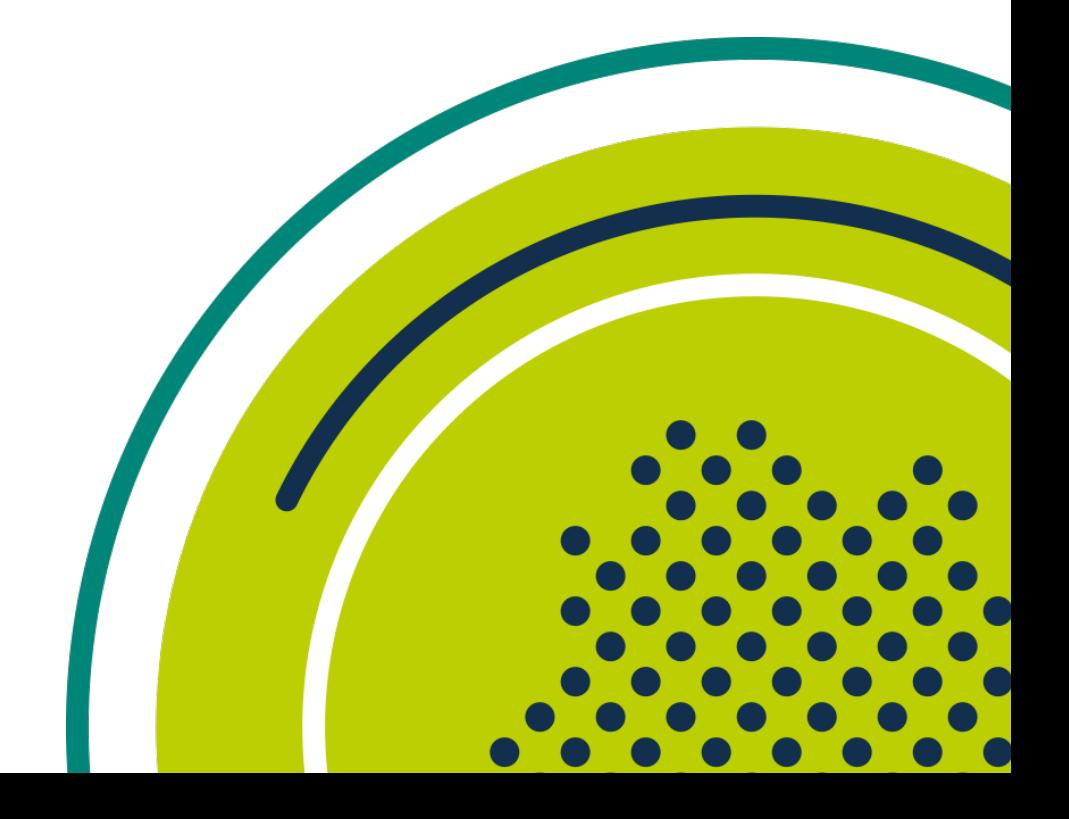

### **Inhaltsverzeichnis**

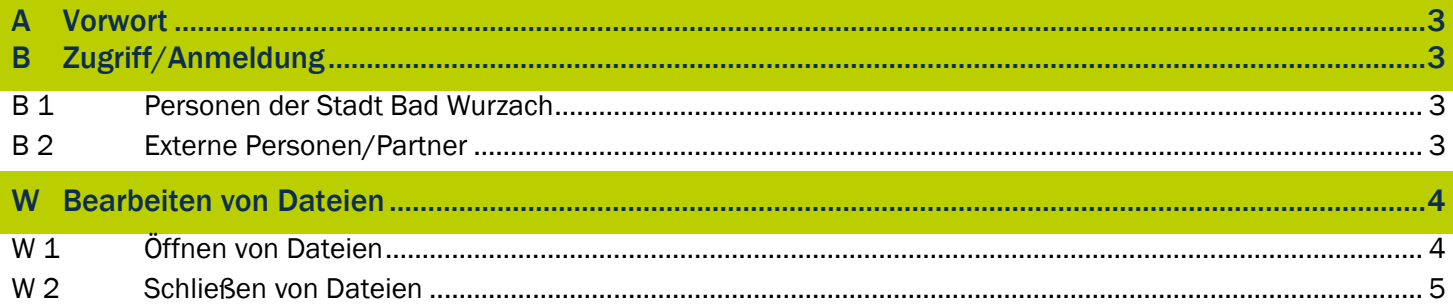

#### A Vorwort

Teamwork ist eine Cloud-Software, die Open Source ist, das Thema Datenschutz nicht nur beachtet, sondern auch konsequent umsetzt und mit der Teams und Unternehmen effizient und kollaborativ arbeiten und Dateien austauschen können. Damit ist Nextcloud die ideale Alternative zu Google Drive und Microsoft 365.

Um Sicherheit, Datenschutz, DSGVO-Konformität und die volle Kontrolle über die Daten für die Nutzer/innen sicherzustellen, hat Nextcloud ein umfangreiches Sicherheitskonzept nach Industriestandards entwickelt und umgesetzt.

#### B Zugriff/Anmeldung

Die Webapplikation kann mit jedem modernen, aktuellen Browser genutzt werden. Die Anwendung ist unter [https://teamwork.izbw.cloud](https://teamwork.izbw.cloud/) erreichbar.

Wenn Sie noch keine Zugangsdaten haben, wenden Sie sich bitte per Support Ticket an das Sachgebiet IuK.

#### B 1 Personen der Stadt Bad Wurzach

Grundsätzlich ist es möglich jeder Person der Stadt Bad Wurzach und deren Eigenbetriebe für die Nutzung von Teamwork freizuschalten. Dazu wenden Sie sich bitte per Support Ticket an das Sachgebiet IuK.

Sie erhalten keine separate Zugangsdaten zu Teamwork. Es gelten dieselben Anmeldedaten wie bei der Anmeldung an ihrem IT-Arbeitsplatz. Bei besonderen Umständen (z.B. sensiblen Daten) ist die Nutzung einer zwei Faktor-Authentifizierung (2FA) unumgänglich.

#### B 2 Externe Personen/Partner

Inhalt folgt…

Dazu wenden Sie sich bitte per Support Ticket an das Sachgebiet IuK.

#### W Bearbeiten von Dateien

Seit dem 08.11.2021 ist es möglich Text- und Tabellenkalkulationen innerhalb von Teamwork zu öffnen und online zu bearbeiten. Damit besteht die Möglichkeit, dass mehrere Personen zur gleichen Zeit am gleichen Dokument arbeiten können, ohne dass das Dokument heruntergeladen werden muss.

Aktuell werden folgende Office Pakete unterstützt:

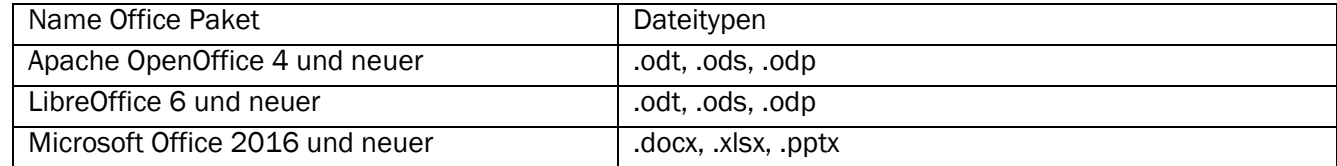

#### W 1 Öffnen von Dateien

Die Nutzung ist denkbar einfach gestaltet. Wie bisher am Teamwork mit den persönlichen Zugangsdaten anmelden und in das Verzeichnis navigieren, in dem die zu bearbeitende Datei liegt.

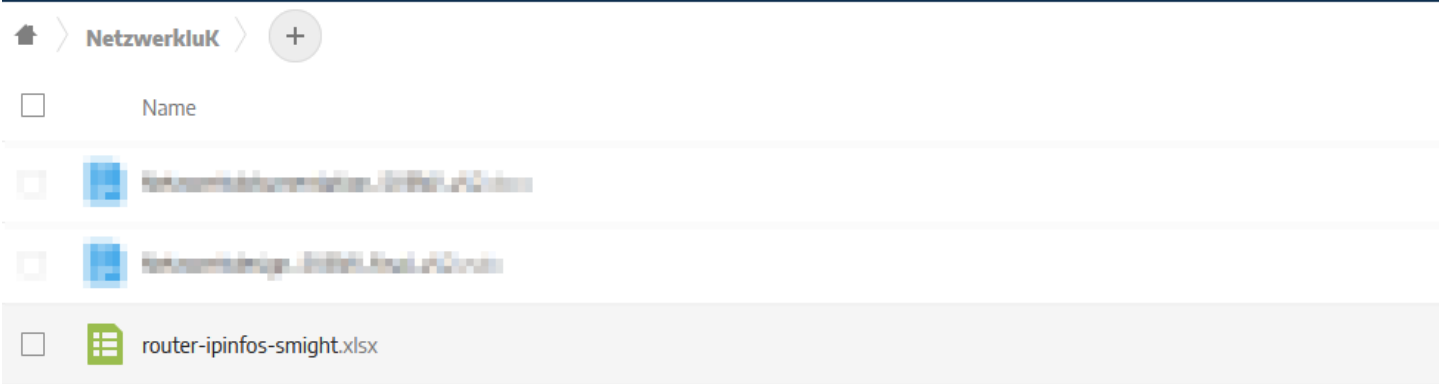

Die Datei mit einem Rechtsklick auswählen, damit da Kontextmenü sichtbar wird.

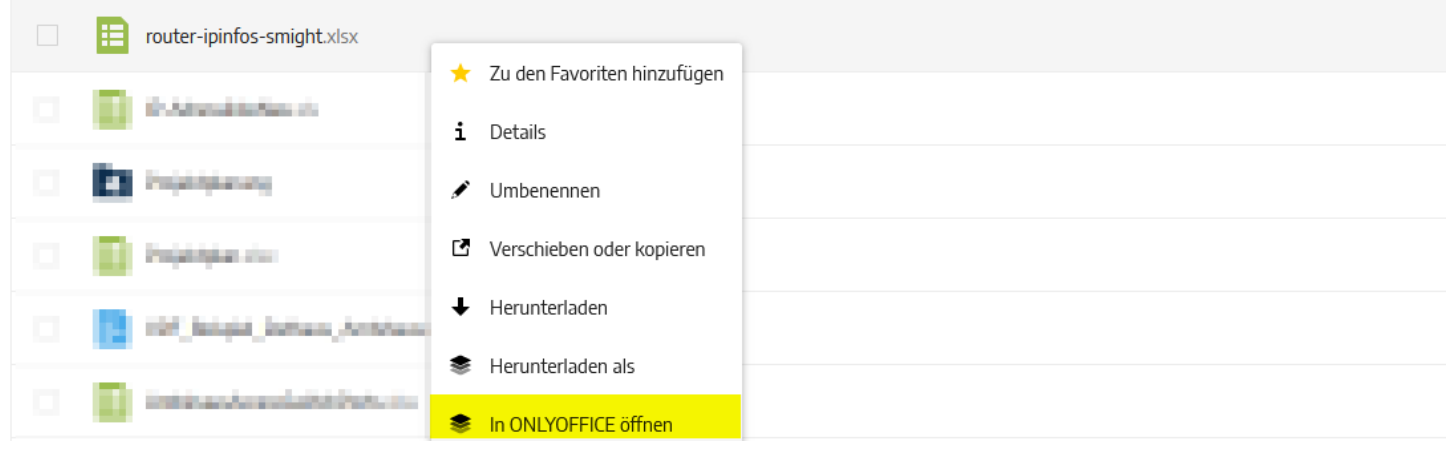

#### Anschließend wird die Datei im Office Paket "ONYOFFICE" geöffnet.

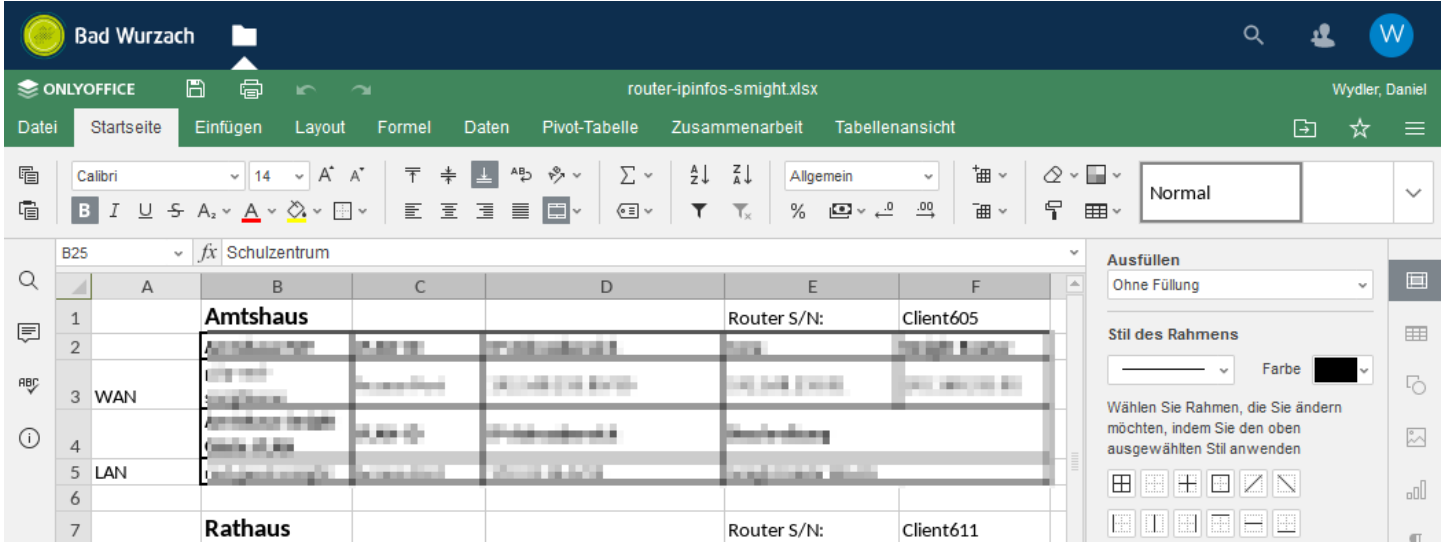

#### W 2 Schließen von Dateien

Im Gegenzug zu den bekannten Office-Pakete gibt es im Menü "Datei" keinen Eintrag "Schließen" oder "Beenden". Um zurück zur Dateiübersicht zu gelangen. Dies über den Kopfbereich möglich.

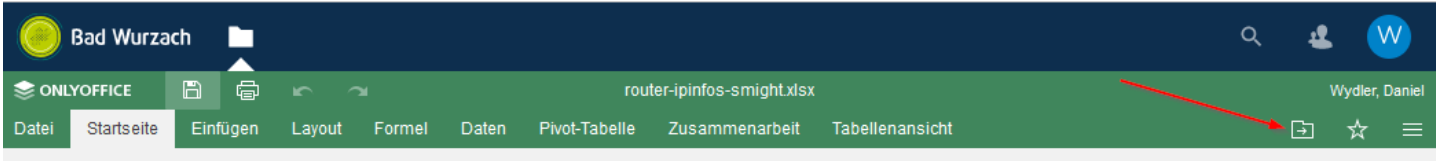